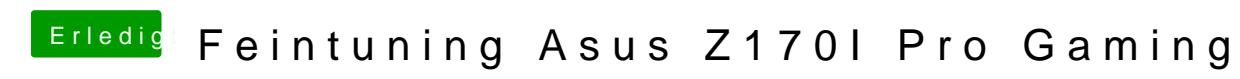

Beitrag von Andre3000 vom 19. Mai 2017, 21:41

## [Zitat von sv](https://www.hackintosh-forum.de/index.php/Thread/31933-Feintuning-Asus-Z170I-Pro-Gaming/?postID=319823#post319823)0911

... Nehm den Kext aus den extrahierten Treiber und fügediahna ouhter S/L/E ein und danach abschlußweise KextUtility ausführen. Sieh mal TroebibedeKtnextSystem akzeptiert Nach Restart.

gib mal folgenden Befehl im Terminal ein: sudo spctl --master-disable damit deaktivierst du Gatekeeper..

Hat beides leider nicht funktioniert. Wobei um den Webdriver mache ich mi Sorgen mehr. Das System lädt ihn ja und die Grafikkarte wird richtig erk nicht in die Nvidia Einstellungen.

Bezüglich Gatekeeper - Dieser wurde erfolgreich deaktiviert aber unverändert. Die Installation bricht mit dem o.g. nichts sagenden Fehle aber, dass die Anwendungen trotzdem installiert werden und sich aufrufen la

## [Zitat von Doctor](https://www.hackintosh-forum.de/index.php/Thread/31933-Feintuning-Asus-Z170I-Pro-Gaming/?postID=319824#post319824) Plagiat

...Schau mal in diesen Thread, vielleicht ist ja dein Bopaarsds dabei und dazu DSDT.

Danke für deine Zeit. Im o.g. Beitrag habe ich leider keine passende DSDT Datei für mein Board g

Wie könnte ich meinen Fehler besser beschreiben? Welche Angablech kann ic bin bereit jede benötigte Information zu liefern. Ich weiß den Eins durchaus zu schätzen. Vielleicht noch zum allgemeinen Verständnis. Das System bootet ohne Fehler zügig hoch. Nur beim Ausschalten hängt e es egal ob ich "Herunterfahren" oder "Neustarten" auswähle.